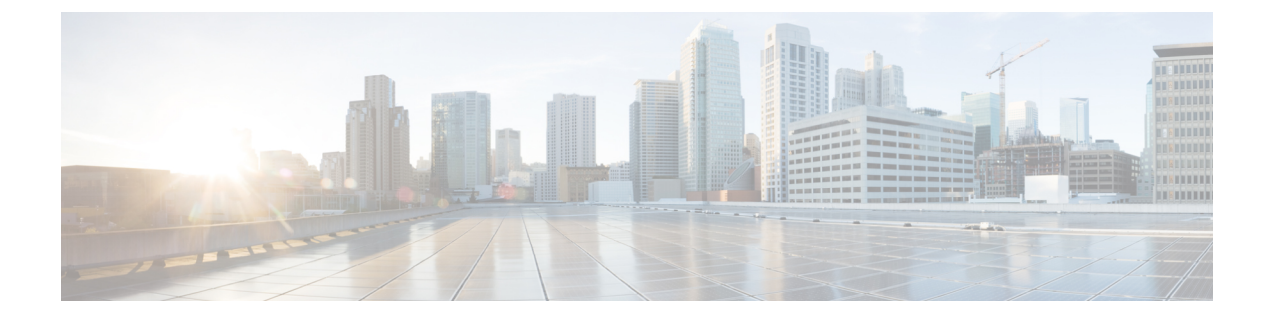

# コマンドライン インターフェイス

この章で説明する内容は、次のとおりです。

- コマンド ライン インターフェイスの概要 (1ページ)
- コマンドライン インターフェイスへのアクセス (1 ページ)
- •汎用 CLI コマンド (5 ページ)
- Secure Web Appliance CLI コマンド  $(6 \sim \rightarrow \sim)$

# コマンド ライン インターフェイスの概要

AsyncOS コマンドライン インターフェイス(CLI)を使用して、 Secure Web Applianceを設定 したりモニタすることができます。コマンドラインインターフェイスには、それらのサービス がイネーブルに設定されている IP インターフェイスで SSH を使用してアクセスするか、シリ アル ポートで端末エミュレーション ソフトウェアを使用してアクセスできます。デフォルト では、SSH は管理ポートに設定されます。

コマンドは、引数の有無を問わず、コマンド名を入力すると起動されます。引数を指定せずに コマンドを入力した場合は、必要な情報の入力を求めるプロンプトが表示されます。

# コマンドライン インターフェイスへのアクセス

以下のいずれかの方法で接続できます。

- イーサネット。 Secure Web Applianceの IP アドレスを使用して SSH セッションを開始しま す。工場出荷時のデフォルト IP アドレスは 192.168.42.42 です。SSH は、ポート 22 を使用 するように設定されています。
- シリアル接続シリアル ケーブルが接続されているパーソナル コンピュータの通信ポート を使用して、ターミナル セッションを開始します。

### 初回アクセス

**admin**アカウントを使用して初めてCLIにアクセスした後は、さまざまな許可レベルにより他 のユーザーを追加できます。以下のデフォルトの**admin**ユーザー名とパスフレーズを入力して アプライアンスにログインします。

- ユーザー名:**admin**
- パスフレーズ:**ironport**

デフォルトのパスフレーズで初めてログインすると、システム セットアップ ウィザードのプ ロンプトにより **admin** アカウントのパスフレーズを変更するよう求められます。

**admin**アカウントのパスフレーズは、passwdコマンドを使用していつでもリセットできます。

### 以降のアクセス

有効なユーザー名とパスフレーズを使用して、いつでもアプライアンス接続してログインでき ます。現在のユーザー名での最近のアプライアンスへのアクセス試行(成功、失敗を含む)の 一覧が、ログイン時に自動的に表示されることに注意してください。

追加のユーザーの設定については、userconfig コマンド、または ユーザー [アカウントの管理](wsa-userguide-15-0_chapter26.pdf#nameddest=unique_714) を参照してください。

### コマンド プロンプトの使用

最上位のコマンド プロンプトは、完全修飾ホスト名に続いて大なり (>) 記号とスペース 1 つ で構成されます。次に例を示します。

example.com>

コマンドを実行すると、CLI によりユーザーの入力が要求されます。CLI が入力を待機してい るときは、プロンプトとして、角カッコ([])で囲まれたデフォルト値の後ろに大なり記号 (>)が表示されます。デフォル値がない場合、カッコ内は空です。

次に例を示します。

```
example.com> routeconfig
```

```
Choose a routing table:
- MANAGEMENT - Routes for Management Traffic
- DATA - Routes for Data Traffic
|]>
```
デフォルト設定がある場合は、コマンドプロンプトのカッコ内にその設定が表示されます。次 に例を示します。

example.com> **setgateway**

Warning: setting an incorrect default gateway may cause the current connection

to be interrupted when the changes are committed. Enter new default gateway: [172.xx.xx.xx]>

デフォルト設定が表示されたときにReturnキーを押すと、デフォルト値を受け入れたことにな ります。

### コマンドの構文

インタラクティブモードで操作している場合、CLIコマンド構文は単一のコマンドから構成さ れます。スペースは含まれず、引数やパラメータもありません。次に例を示します。

example.com> **logconfig**

### 選択リスト

入力できる複数の選択肢がある場合、コマンドによっては番号付きリストを使用します。プロ ンプトで選択する番号を入力します。

次に例を示します。

- Log level:
- 1. Critical
- 2. Warning 3. Information
- 4. Debug
- 5. Trace
- [3]> **3**

### **Yes/No** クエリー

yesまたはnoのオプションがある場合、質問はデフォルト値(カッコ内表示)を付けて表示さ れます。**Y**、**N**、**Yes**、または **No** で返答できます。大文字と小文字の区別はありません。

次に例を示します。

Do you want to enable the proxy? [Y]> **Y**

# サブコマンド

一部のコマンドでは、NEW、EDIT、DELETE などのサブコマンド命令を使用できます。EDIT およ び DELETE 関数では、設定されている値のリストが表示されます。

次に例を示します。

```
example.com> interfaceconfig
Currently configured interfaces:
1. Management (172.xxx.xx.xx/xx: example.com)
Choose the operation you want to perform:
- NEW - Create a new interface.
- EDIT - Modify an interface.
```
- DELETE - Remove an interface.  $|$   $|$   $>$ サブコマンド内からメイン コマンドに戻るには、空のプロンプトで Enter または Return を押し ます。

#### サブコマンドのエスケープ

サブコマンド内ではいつでも Ctrl+C キーボード ショートカットを使用して、ただちに最上位 の CLI に戻ることができます。

### コマンド履歴

CLIは、セッション中に入力されたすべてのコマンドの履歴を保持します。最近使用したコマ ンドの実行リストをスクロールするには、キーボードの上下矢印キーを使用するか、Ctrl+P キーと Ctrl+N キーを組み合わせて使用します。

## コマンドのオートコンプリート

AsyncOSCLIは、コマンド補完機能をサポートしています。コマンドの先頭の数文字を入力し て Tab キーを押すと、CLI によって残りの文字列が補完されます。入力した文字が複数のコマ ンドに該当する場合、CLI はそのセットをさらに「絞り込み」ます。次に例を示します。

example.com> **set** *(press the Tab key)* setgateway, setgoodtable, sethostname, settime, settz example.com> **seth** *(pressing the Tab again completes the entry with* **sethostname***)* example.com> **sethostname**

### **CLI** を使用した設定変更の確定

- 設定の変更の多くは、確定するまで有効になりません。
- commit コマンドを使用すると、他の操作を通常どおりに実行しながら設定を変更できま す。
- 変更を正常に確定するには、最上位のコマンドプロンプトになっている必要があります。 コマンド ライン階層の 1 つ上のレベルに移動するには、空のプロンプトで Return キーを 押します。
- 確定されていない設定の変更は記録されますが、commitコマンドを実行するまで有効にな りません。ただし、一部のコマンドはcommitコマンドを実行しなくても有効になります。 CLI セッションの終了、システムのシャットダウン、再起動、障害、または clear コマン ドの発行により、確定されていない変更はクリアされます。
- ユーザーが確認とタイムスタンプを受け取るまで、変更は実際に確定されません。

# 汎用 **CLI** コマンド

ここでは、変更の確定やクリアなど、一般的なCLIセッションで使用される基本的なコマンド について説明します。

## **CLI** の例:設定変更の確定

commit コマンドの後のコメントの入力は任意です。

example.com> **commit**

Please enter some comments describing your changes: []> **Changed "psinet" IP Interface to a different IP address** Changes committed: Wed Jan 01 12:00:01 2007

## **CLI** の例:設定変更のクリア

clear コマンドは、commit または clear コマンドが最後に実行された以降にアプライアンスの設 定に対して行われた変更をすべてクリアします。

example.com> **clear**

Are you sure you want to clear all changes since the last commit? [Y]> **y** Changes cleared: Wed Jan 01 12:00:01 2007 example.com>

## **CLI** の例:コマンドライン インターフェイス セッションの終了

exit コマンドを実行すると、CLI アプリケーションからログアウトされます。確定されていな い設定変更はクリアされます。

example.com> **exit**

Configuration changes entered but not committed. Exiting will lose changes. Type 'commit' at the command prompt to commit changes.

Are you sure you wish to exit? [N]> **y**

# **CLI** の例:コマンドライン インターフェイスでのヘルプの検索

help コマンドを実行すると、使用可能なすべての CLI コマンドが表示され、各コマンドの簡 単な説明を参照できます。help コマンドは、コマンド プロンプトで help と入力するか、疑問 符(?)を1つ入力して実行できます。

example.com> **help**

さらに、**help** commandname を入力して、特定のコマンドのヘルプにアクセスできます。

#### 関連項目

• Secure Web Appliance CLI コマンド (6 ページ)

# **Secure Web Appliance CLI** コマンド

Secure Web Applianceの CLI は、システムへのアクセスおよびシステムのアップグレードと管 理を実行する、一連のプロキシコマンドと UNIX コマンドをサポートしています。

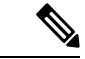

```
(注)
```
すべての CLI コマンドをすべての動作モード(標準およびクラウド Web セキュリティ コネク タ)で適用/使用できるわけではありません。

#### **adminaccessconfig**

SecureWeb Applianceの設定で、アプライアンスにログインする管理者に対して厳しいアクセス 要件を設け、非アクティブタイムアウトの値を指定できます。詳細については[、アプライアン](wsa-userguide-15-0_chapter26.pdf#nameddest=unique_797) [スの割り当てに対するセキュリティ設定の追加](wsa-userguide-15-0_chapter26.pdf#nameddest=unique_797)と ユーザー [ネットワーク](wsa-userguide-15-0_chapter26.pdf#nameddest=unique_717) アクセスを参照して ください。

#### **advancedproxyconfig**

Web プロキシの詳細オプションを設定します。サブコマンドは以下のとおりです。

**AUTHENTICATION: 認証設定オプション。** 

- When would you like to forward authorization request headers to a parent proxy
- Enter the Proxy Authorization Realm to be displayed in the end user authentication dialog
- Would you like to log the username that appears in the request URI
- Should the Group Membership attribute be used for directory lookups in the Web UI (when it is not used, empty groups and groups with different membership attributes will be displayed)
- Would you like to use advanced Active Directory connectivity checks
- Would you like to allow case insensitive username matching in policies
- Would you like to allow wild card matching with the character \* for LDAP group names
- Enter the charset used by the clients for basic authentication [ISO-8859-1/UTF-8]
- Would you like to enable referrals for LDAP
- Would you like to enable secure authentication
- Enter the hostname to redirect clients for authentication
- Enter the surrogate timeout for user credentials

コマンドライン インターフェイス

- Enter the surrogate timeout for machine credentials
- Enter the surrogate timeout in the case traffic permitted due to authentication service unavailability
- Enter re-auth on request denied option [disabled / embedlinkinblockpage]
- Would you like to send Negotiate header along with NTLM header for NTLMSSP authentication
- Configure username and IP address masking in logs and reports
- ローカル認証キャッシュを有効/無効にするタイムアウト。

このCLIオプションを使用して、プロキシプロセスの即時認証キャッシュを有効または無 効にすることができます。この時間は秒単位で設定されます。デフォルトでは、このオプ ションが有効になっており、30 秒に設定されています。この時間は、IP サロゲート時間 より短くする必要があります。

**CACHING**:プロキシ キャッシュ モード。以下のうち 1 つを選択します。

- Safe Mode
- Optimized Mode
- Aggressive Mode
- Customized Mode

Web [プロキシのキャッシュ](wsa-userguide-15-0_chapter5.pdf#nameddest=unique_143) モードの選択も参照してください。

#### **DNS**:DNS 設定オプション。

- Enter the URL format for the HTTP 307 redirection on DNS lookup failure
- Would you like the proxy to issue a HTTP 307 redirection on DNS lookup failure
- Would you like proxy not to automatically failover to DNS results when upstream proxy (peer) is unresponsive
- Do you want to disable IP address in Host Header
- Find web server by:
- 0 = Always use DNS answers in order
- 1 = Use client-supplied address then DNS
- 2 = Limited DNS usage
- 3 = Very limited DNS usage

デフォルト値は 0 です。オプション 1 および 2 では、[Webレピュテーション(Web Reputation)]がイネーブルに設定されている場合、DNSが使用されます。オプション2お よび 3 では、DNS は、アップストリーム プロキシがない場合、または設定されたアップ ストリームプロキシが失敗するイベントで、明示的なプロキシ要求に使用されます。すべ てのオプションで、[宛先IPアドレス(Destination IP Addresses)]がポリシーメンバーシッ プで使用されている場合、DNS が使用されます。

**EUN**:エンドユーザー通知パラメータ。

- Choose:
	- 1. Refresh EUN pages
	- 2. Use Custom EUN pages
	- 3. Use Standard EUN pages
- Would you like to turn on presentation of the User Acknowledgement page?

Web [プロキシ使用規約と](wsa-userguide-15-0_chapter5.pdf#nameddest=unique_156) [エンドユーザー通知の概要](wsa-userguide-15-0_chapter18.pdf#nameddest=unique_534)も参照してください。

#### **NATIVEFTP**:ネイティブ FTP の設定。

- Would you like to enable FTP proxy
- Enter the ports that FTP proxy listens on
- Enter the range of port numbers for the proxy to listen on for passive FTP connections
- Enter the range of port numbers for the proxy to listen on for active FTP connections
- Enter the authentication format:
	- 1. Check Point
	- 2. No Proxy Authentication
	- 3. Raptor
- Would you like to enable caching
- Would you like to enable server IP spoofing
- Would you like to enable client IP spoofing
- Would you like to pass FTP server welcome message to the clients
- Enter the max path size for the ftp server directory

FTP プロキシ [サービスの概要](wsa-userguide-15-0_chapter5.pdf#nameddest=unique_170)も参照してください。

#### **FTPOVERHTTP**:FTP Over HTTP オプション。

- Enter the login name to be used for anonymous FTP access
- Enter the password to be used for anonymous FTP access

#### FTP プロキシ [サービスの概要](wsa-userguide-15-0_chapter5.pdf#nameddest=unique_170)も参照してください。

#### **Highperformance**:ハイパフォーマンスモードを有効化または無効化できます。

#### **HTTPS**:HTTPS 関連のオプション。

- HTTPS URI Logging Style fulluri or stripquery
- Would you like to decrypt unauthenticated transparent HTTPS requests for authentication purpose
- Would you like to decrypt HTTPS requests for End User Notification purpose
- Action to be taken when HTTPS servers ask for client certificate during handshake:
- 1. Pass through the transaction
- 2. Reply with certificate unavailable
- Do you want to enable server name indication (SNI) extension?
- Do you want to enable automatic discovery and download of missing Intermediate Certificates?
- Do you want to enable session resumption?

HTTPS [トラフィックを制御する復号ポリシーの作成:概要](wsa-userguide-15-0_chapter12.pdf#nameddest=unique_399)も参照してください。

**SCANNING**:スキャン オプション。

- Would you like the proxy to do malware scanning all content regardless of content type
- Enter the time to wait for a response from an anti-malware scanning engine (Sophos, McAfee, or Webroot), in seconds
- Do you want to disable Webroot body scanning

#### [マルウェア対策スキャンの概要](wsa-userguide-15-0_chapter14.pdf#nameddest=unique_435)と [発信トラフィックのスキャンの概要も](wsa-userguide-15-0_chapter13.pdf#nameddest=unique_425)参照してください。

**SCANNERS**:Cisco Secure Endpoint エンジンによるスキャンからの MIME タイプの除外が可能。 scanners サブコマンドを使用するには、「Adaptive Scanning」機能を無効にする必要がありま す。このサブコマンドを使用して、Cisco Secure Endpoint エンジンでスキャンする必要のない MIMEタイプを追加し、スキャンのパフォーマンスを向上させることができます。デフォルト の MIME タイプのオプションは、「image/ALL and text/ALL」です。

MIMEタイプを追加するには、デフォルトのオプションの後に追加する必要があります。たと えば、ビデオと音声の MIME タイプを追加する場合は、次の形式にする必要があります。

「image/ALL and text/ALL video/ALL audio/ALL」

**PROXYCONN**:プロキシ接続ヘッダーを含むことができないユーザー エージェントのリストを管 理します。リストのエントリは、Flex(FastLexicalAnalyzer)の正規表現として解釈されます。 その文字列の一部がリスト内の正規表現のいずれかに一致するユーザーエージェントは、一致 とされます。

• 実行する操作を選択します。

NEW - Add an entry to the list of user agents

```
DELETE - Remove an entry from the list
```
**CUSTOMHEADERS**:特定のドメインのカスタム要求ヘッダーを管理します。

• 実行する操作を選択します。

```
DELETE - Delete entries
NEW - Add new entries
EDIT - Edit entries
```
Web [要求へのカスタム](wsa-userguide-15-0_chapter5.pdf#nameddest=unique_11) ヘッダーの追加も参照してください。

**MISCELLANEOUS**:その他のプロキシ関連パラメータ。

- Would you like proxy to respond to health checks from L4 switches (always enabled if WSA is in L4 transparent mode)
- Would you like proxy to perform dynamic adjustment of TCP receive window size
- Would you like proxy to perform dynamic adjustment of TCP send window size
- Do you want to filter non-HTTP responses?
- (HTTP 以外の応答はデフォルトでフィルタされます。プロキシ経由で HTTP 以外の応答を許可する場合は、 **N** と入力します。)
- Enable caching of HTTPS responses
- Enter minimum idle timeout for checking unresponsive upstream proxy (in seconds)
- Enter maximum idle timeout for checking unresponsive upstream proxy (in seconds)
- Mode of the proxy:
- 1. Explicit forward mode only
- 2. Transparent mode with L4 Switch or no device for redirection
- 3. Transparent mode with WCCP v2 Router for redirection
- Spoofing of the client IP by the proxy:
- 1. すべての要求に対してイネーブル
- 2. 透過的要求に対してのみイネーブル
- Do you want to pass HTTP X-Forwarded-For headers?
- Do you want to enable server connection sharing?
- Would you like to permit tunneling of non-HTTP requests on HTTP ports?
- Would you like to block tunneling of non-SSL transactions on SSL Ports?
- Would you like proxy to log values from X-Forwarded-For headers in place of incoming connection IP addresses?
- Do you want proxy to throttle content served from cache?
- Would you like the proxy to use client IP addresses from X-Forwarded-For headers
- Do you want to forward TCP RST sent by server to client?
- Do you want to enable WCCP proxy health check?
- Do you want to enable URL lower case conversion for velocity regex?

Web プロキシ データに対する P2 データ [インターフェイスの使用](wsa-userguide-15-0_chapter2.pdf#nameddest=unique_41)と Web [プロキシの設定](wsa-userguide-15-0_chapter5.pdf#nameddest=unique_130)も参 照してください。

**SOCKS**:SOCKS プロキシのオプション。

• Would you like to enable SOCKS proxy

- プロキシ ネゴシエーション タイムアウト(Proxy Negotiation Timeout)
- UDP トンネル タイムアウト(Tunnel Timeout)
- SOCKS コントロール ポート(SOCKS Control Ports)
- UDP リクエスト ポート(UDP Request Ports)

Web プロキシ データに対する P2 データ [インターフェイスの使用](wsa-userguide-15-0_chapter2.pdf#nameddest=unique_41) とSOCKS [プロキシ](wsa-userguide-15-0_chapter5.pdf#nameddest=unique_136) サービス も参照してください。

**CONTENT-ENCODING**:コンテンツエンコーディング タイプを許可およびブロックします。

現在許可されているコンテンツエンコーディング タイプ:compress、deflate、gzip

現在ブロックされているコンテンツエンコーディング タイプ:該当なし

特定のコンテンツエンコーディングタイプの設定を変更するには、次のオプションを選択しま す。

- 1. compress
- 2. deflate
- 3. gzip

 $[1]$ 

The encoding type "compress" is currently allowed

Do you want to block it? [N]>

# $\mathscr{D}_{\mathscr{A}}$

(注)

**centralauthcache** コマンドは、ハイパフォーマンス対応デバイスに適用でき、認証キャッシュ のパフォーマンスを向上させます。

#### **adminaccessconfig**

アプライアンスにログインする管理者の認証により厳しいアクセス要件を設けるように、Secure Web Applianceを設定できます。

#### **alertconfig**

アラートの受信者を指定し、システム アラートを送信するためのパラメータを設定します。

#### **authcache**

認証キャッシュから1つまたはすべてのエントリ(ユーザー)を削除できるようにします。ま た、その時点で認証キャッシュに含まれているすべてのユーザーのリストを表示できます。

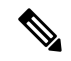

(注)

*centralauthcache* が有効な場合、*authcache* コマンドは ISE 認証ユーザー名を表示しません。ISE ユーザー情報を取得するには、*isedata* コマンドを使用します。

#### **bwcontrol**

帯域幅制御機能をデバッグします。

- **bwcontrol listpipes**: Secure Web Applianceでアクティブなすべての帯域幅制御パイプのリ ストが表示されます。
- **bwcontrol monitor <pipe number>**:5 秒ごとに、指定されたパイプで測定された帯域幅を 表示します。

AsyncOS 14.5 以降は、トレースモードのプロキシログがデフォルトで表示されます。

#### 用語

- URLBW:アクセスポリシー URL カテゴリによって適用される帯域幅制御。
- OverallBW:アクセスポリシーの全体的な Web アクティビティクォータによって適用され る帯域幅制御。
- OverallMediaBW:全体の帯域幅制限によって適用される帯域幅制御。
- AVCPerUserBW:AVC 帯域幅制限によって適用される帯域幅制御。

#### **certconfig**

**SETUP**:セキュリティ証明書とキーを設定します。

**OCSPVALIDATION**:アップロード時に証明書の OCSP 検証を有効/無効にします。

**OCSPVALIDATION FOR SERVER CERT**: サーバー証明書の OCSP 検証を有効にする

#### **clear**

前回の確定以降の保留されている設定変更をクリアします。

#### **clientconnections**

クライアントあたりの最大接続数が有効になっている場合に、接続の詳細を表示します。詳細 には、クライアントの IP アドレスと接続数が含まれます。

Choose the operation you want to perform:

- •LIST: cstat DB からすべてのエントリを一覧表示します
- SEARCH: cstat DB からエントリを検索します

#### コミット

システム設定に対する保留中の変更を確定します。

#### **configbackup**

バックアップ設定ファイルを保存し、リモート配置されたバックアップサーバーにFTPまたは SCP を介してファイルを送信します。

#### **csidconfig**

Security Services Exchange ポータルに対するテレメトリデータの公開に関連するアプライアン ス上の Cisco Success Network 機能のさまざまなパラメータを設定できます。

サブコマンドは次のとおりです:

- OPT\_OUT: CSIテレメトリデータのプッシュを有効または無効にします。
- CSIDATAPUSHINTERVAL:テレメトリデータのプッシュの時間間隔を設定します。

#### **createcomputerobject**

指定された場所にコンピュータ オブジェクトを作成します。

#### **curl**

cURL 要求を、Web サーバーに直接またはプロキシ経由で送信します。要求および返される応 答の HTTP ヘッダーから、Web ページをロードできなかった理由を判別できます。

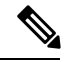

(注) このコマンドは、TAC の監督のもとで管理者またはオペレータだけが使用できます。

サブコマンドは次のとおりです:

- DIRECT:直接 URL アクセス
- APPLIANCE:アプライアンス経由での URL アクセス

#### **datasecurityconfig**

要求の最小本文サイズを定義します。これよりも本文サイズが小さい場合、アップロード要求 は Cisco データ セキュリティ フィルタによってスキャンされません。

#### **date**

現在の日付を表示します。例:

Thu Jan 10 23:13:40 2013 GMT

#### **diagnostic**

プロキシおよびレポート関連のサブコマンド:

**NET**:ネットワーク診断ユーティリティ

このコマンドは廃止されました。アプライアンスでネットワークトラフィックをキャプチャす るには、packetcapture を使用します。

**PROXY**:プロキシ デバッグ ユーティリティ

実行する操作を選択します。

- SNAP:プロキシのスナップショットを取得します。
- OFFLINE:プロキシをオフラインにします(WCCP 経由)。
- RESUME:プロキシのトラフィックを再開します(WCCP 経由)。
- CACHE:プロキシのキャッシュをクリアします。

**proxyscannermap**:このコマンドは、各プロキシと対応するスキャナプロセス間の PID マッピ ングを表示します。

**REPORTING**:レポート ユーティリティ

レポート システムは現在有効になっています。

実行する操作を選択します。

- DELETEDB:レポート データベースを再度初期化します。
- DISABLE:レポート システムを無効にします。
- DBSTATS: DB とエクスポート ファイルをリストします (export files および always\_onbox フォルダに含まれる未処理のファイルとフォルダのリストを表示します)。
- DELETEEXPORTDB : エクスポート ファイルを削除します (export\_files および always\_onbox フォルダに含まれる未処理のファイルとフォルダをすべて削除します)。
- DELETEJOURNAL: ジャーナル ファイルを削除します (aclog\_journal\_file をすべて削除しま す)。

#### **dnsconfig**

DNS サーバーのパラメータを設定します。

Choose the operation you want to perform:

- NEW:新規サーバーを追加します。
- EDIT:サーバーを編集します。
- DELETE:サーバーを削除します。
- SETUP:全般的な設定を行います。
- SEARCH:DNS ドメイン検索リストを設定します。

[]> setup

Do you want to enable Secure DNS? [N]> Yes

#### **dnsflush**

アプライアンスの DNS エントリをフラッシュします。

#### **etherconfig**

イーサネット ポート接続を設定します。

Choose the operation you want to perform:

- MEDIA:イーサネット メディアの設定を表示して編集します。
- PAIRING:NIC ペアリングを表示して設定します。
- VLAN:VLAN を表示して設定します。
- MTU:MTU を表示して設定します。

#### **externaldlpconfig**

要求の最小本文サイズを定義します。これよりも本文サイズが小さい場合、アップロード要求 は外部 DLP サーバーでスキャンされません。

#### **externaldlpconfig**

要求の最小本文サイズを定義します。これよりも本文サイズが小さい場合、アップロード要求 は外部 DLP サーバーでスキャンされません。

#### **featurekey**

有効なキーを送信して、ライセンスされた機能をアクティブ化します。

#### **featurekeyconfig**

自動的に機能キーをチェックして更新します。

#### **fipsconfig**

**SETUP**: FIPS 140-2 準拠とCritical Sensitive Parameter (CSP) の暗号化を有効/無効にします。即 時リブートが必要となる点に注意してください。

**FIPSCHECK**:FIPXモードに準拠しているかどうかを確認します。各種証明書とサービスがFIPS に準拠しているかどうかを示します。

詳細については、FIPS [Compliance](wsa-userguide-15-0_chapter26.pdf#nameddest=unique_720)を参照してください。

#### **grep**

指定された入力ファイルを検索して、特定のパターンに一致するものを含む行を見つけます。

#### **gathererdconfig**

アプライアンスと認証サーバーの間にポーリング機能を設定します。

#### **help**

コマンドのリストを返します。

#### **httppatchconfig**

発信 HTTP パッチ要求を有効または無効にします。デフォルト値は enable です。

#### **http2**

HTTP 2 設定を有効または無効にします。

#### **iccm\_message**

この Secure Web Applianceがセキュリティ管理アプライアンス (M-Series) によって管理され る時期を示すメッセージを、Web インターフェイスと CLI からクリアします。

#### **ifconfig** または **interfaceconfig**

M1、P1、P2などのネットワークインターフェイスを設定して管理します。現在設定されてい るインターフェイスを表示し、インターフェイスの作成、編集、削除のための操作メニューを 提供します。

#### **iseconfig**

現在の ISE 設定パラメータを表示します。実行する ISE 設定操作を指定できます。

ISE RECONCILIATION TIME SETUP: ISE 調整時間のセットアップを設定します。ised プロセスを 自動的に再起動するには、ISE 設定の時間を HH::MM 形式(24 時間)で設定します。再起動 後、一括ダウンロードが行われます。

Choose the operation you want to perform: - Schedule ISE Restart Time in HH:MM format. - Modify cache timeout for ISE users. Specify a timeout value in hours, upto 24 hours

デフォルトでは、オプション 1 の値は深夜 00:00 時です。

#### **isedata**

ISE データ関連の操作を指定します。

statistics:ISE サーバーのステータスと ISE 統計情報を表示します。

cache:ISE キャッシュを表示するか、IP アドレスを確認します。

sgts: ISE セキュアグループタグ (SGT) テーブルを表示します。

groups:ISE グループ テーブルを表示します。

VDI が実装されている場合、メインコマンド cache の下のサブコマンド show および checkip に 詳細が表示されます。show サブコマンドはポート範囲に関する詳細を表示し、checkip サブコ マンドは IP アドレス、名前、ポート範囲などの VDI ユーザーに関する詳細を表示します。

[]> cache

Choose the operation you want to perform: - SHOW - Show the ISE ID cache. - CHECKIP - Query the local ISE cache for an IP address

#### **last**

tty やホストなどのユーザー固有のユーザー情報を新しい順に並べて一覧表示したり、指定し た日時にログインしたユーザーのリストを表示します。

#### **loadconfig**

システム コンフィギュレーション ファイルをロードします。

#### **logconfig**

ログ ファイルへのアクセスを設定します。

#### **mailconfig**

指定されたアドレスに現在のコンフィギュレーション ファイルをメールで送信します。

#### **maxhttpheadersize**

プロキシ要求の最大 HTTP ヘッダー サイズまたは URL サイズを設定します。値をバイト単位 で入力するか、キロバイトを表す場合は数値に K を付記します。

多数の認証グループに属するユーザーの場合はポリシー トレースが失敗する可能性がありま す。また、HTTP 応答ヘッダーのサイズまたは URL サイズが現在の「最大ヘッダー サイズ」 よりも大きい場合、失敗することがあります。この値を大きくすると、このような障害を軽減 できます。最小値は 32 KB、デフォルト値は 32 KB、最大値は 1024 KB です。

#### **modifyauthhelpers**

このコマンドを使用して、BASIC、NTLMSSP、および NEGO の Kerberos 認証ヘルパーを 5 ~ 21 の範囲内の数値で設定します。

#### **musconfig**

このコマンドを使用してセキュア モビリティを有効化し、リモート ユーザーの識別方法を設 定します(IP アドレスによって識別するか、1 つ以上の Cisco 適応型セキュリティ アプライア ンスと統合することで識別)。

(注) このコマンドを使って変更すると、Web プロキシが再起動されます。

#### **musstatus**

SecureWeb Applianceを適応型セキュリティアプライアンスと統合したときに、このコマンドを 使用してセキュアモビリティに関連する情報を表示します。

このコマンドにより、以下の情報が表示されます。

• Secure Web Applianceと個々の適応型セキュリティ アプライアンスとの接続状態。

- Secure Web Applianceと個々の適応型セキュリティ アプライアンスとの接続時間(分単 位)。
- 個々の適応型セキュリティ アプライアンスからのリモート クライアントの数。
- サービス対象のリモート クライアントの数。これは、 Secure Web Applianceを介してトラ フィックの受け渡しを行ったリモート クライアントの数です。
- リモート クライアントの合計数。

#### **networktuning**

Secure Web Applianceは、複数のバッファおよび最適化アルゴリズムを使用して何百もの TCP 接続を同時に処理し、一般的な Web トラフィック(つまり、一時的な HTTP 接続)に対して 高いパフォーマンスを実現します。

大容量ファイル (100MB以上) が頻繁にダウンロードされるような特定の状況では、バッファ が大きいほど接続ごとのパフォーマンスが向上する可能性があります。ただし、全体的なメモ リ使用量が増加するため、システムで使用可能なメモリに応じてバッファを増やす必要があり ます。

送信および受信スペース変数は、指定の TCP ソケットを介した通信用にデータを保存するた めに使用されるバッファを表します。自動送信および受信変数は、ウィンドウサイズを動的に 制御するためのFreeBSD自動調整アルゴリズムを有効または無効にするために使用されます。 これら 2 つのパラメータは、FreeBSD カーネルに直接適用されます。

SEND AUTO と RECV AUTO が有効な場合、システムの負荷と使用可能なリソースに基づいてウィ ンドウ サイズが動的に調整されます。負荷が小さい Secure Web Applianceでは、トランザク ションあたりの遅延を削減するためウィンドウサイズが大きく維持されます。動的に調整され るウィンドウ サイズの最大値は、設定されている mbuf クラスタの数に依存します。つまり、 システムで使用可能な RAM の合計に応じて異なります。クライアント接続の合計数が増加す る場合、または使用可能なネットワーク バッファ リソースが非常に少なくなる場合には、す べてのネットワーク バッファ リソースがプロキシ トラフィックにより使用されることを防い でシステムを保護するため、ウィンドウ サイズが削減されます。

このコマンドの使用に関する詳細については、アップロード/[ダウンロード速度の問題を](wsa-userguide-15-0_appendix1.pdf#nameddest=unique_870)参照 してください。

networktuning サブコマンドは、次のとおりです。

**SENDSPACE**:TCP 送信スペースのバッファ サイズ。8192 ~ 131072 バイトの範囲で、デフォル トは 16000 バイトです。

**RECVSPACE**:TCP 受信スペースのバッファ サイズ。8192 ~ 131072 バイトの範囲で、デフォル トは 32768 バイトです。

**SEND-AUTO**:TCP 送信の自動調整を有効または無効にします。1 はオン、0 はオフで、デフォル トはオフです。TCP 送信の自動調整を有効にする場合、必ず advancedproxyconfig > miscellaneous > Would you like proxy to perform dynamic adjustment of TCP send window size? の順に使用して、送信バッファの自動調整を無効にしてください。

**RECV-AUTO**:TCP 受信の自動調整を有効または無効にします。1 はオン、0 はオフで、デフォル トはオフです。TCP 受信の自動調整を有効にする場合、必ず advancedproxyconfig > miscellaneous > Would you like proxy to perform dynamic adjustment of TCP receive window size? の順に使用して、受信バッファの自動調整を無効にしてください。

**MBUF CLUSTER COUNT**:使用可能なmbufクラスタの数を変更します。許容範囲は98304~1572864 です。この値は、インストールされたシステム メモリによって変わります。98304 \*(X/Y) の計算を使用し、X はシステム上の RAM のギガバイトで、Y は 4 GB です。たとえば 4 GB RAM の場合、推奨値は 98304 \* (4/4) = 98304 になります。RAM が増加する場合は、線形ス ケーリングが推奨されます。

**SENDBUF-MAX**:最大送信バッファ サイズを指定します。範囲は 131072 ~ 2097152 バイトで、デ フォルトは 1 MB(1048576 バイト)です。

**RECVBUF-MAX**:最大受信バッファ サイズを指定します。範囲は 131072 ~ 2097152 バイトで、デ フォルトは 1 MB(1048576 バイト)です。

**CLEAN-FIB-1**:データルーティングテーブルからすべてのM1/M2エントリを削除します。基本 的には、コントロールプレーン/データプレーンの分離を有効にします。つまり、「分離ルー ティング」が有効になっている場合に M1 インターフェイス経由のデータ送信からデータプ レーン プロセスを無効にします。データプレーン プロセスは、「データ ルーティング テーブ ルの使用」が有効になっているプロセス、または非管理トラフィックを厳密に伝達するプロセ スです。コントロールプレーン プロセスでは、依然として M1 または P1 インターフェイスの いずれかを介してデータを送信できます。

これらのパラメータに何らかの変更を行った後は、必ず変更を確定してアプライアンスを再起 動してください。

#### $\bigwedge$

副次的な影響を理解している場合にのみ、このコマンドを使用してください。TACガイダンス を受けている場合にのみ使用することを推奨します。 注意

#### **nslookup**

指定されたホストとドメインの情報を取得したり、ドメイン内のホストのリストを印刷するた めに、インターネット ドメイン ネーム サーバーに照会します。

#### **ntpconfig**

NTP サーバーの設定現在設定されているインターフェイスを表示し、インターフェイスを追 加、削除、または設定する操作メニューを提供します。このインターフェイスの IP アドレス から NTP クエリーが発信されます。

#### **packetcapture**

アプライアンスが接続されているネットワーク上で送受信されている TCP/IP などのパケット を代行受信して表示します。

#### **passwd**

パスフレーズを設定します。

#### **pathmtudiscovery**

パス MTU ディスカバリをイネーブルまたはディセーブルにします。

パケット フラグメンテーションが必要な場合は、パス MTU ディスカバリをディセーブルにす ることができます。

#### **ping**

指定されたホストまたはゲートウェイに ICMP エコー要求を送信します。

#### **process\_status**

アプライアンスのアクティブなプロセスのリストを表示します。

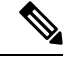

(注) このコマンドは、管理者モードでのみ使用できます。

#### **proxyconfig <enable | disable>**

Web プロキシをイネーブルまたはディセーブルにします。

#### **proxystat**

Web プロキシの統計情報を表示します。

#### **quit**、**q**、**exit**

アクティブなプロセスまたはセッションを終了します。

#### **quotaquery**

カテゴリ別にボリュームと使用時間を確認またはリセットするために使用します。

Choose the operation you want to perform:

- RESET:プロキシクォータキャッシュ内にある特定のエントリのクォータをリセットしま す。
- SEARCH:プロキシクォータキャッシュ内のユーザーエントリのリストを検索します。
- RESETALL:プロキシクォータキャッシュ内のすべてのエントリをリセットします。

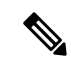

マルチプロキシモードで、CLI から *quotoquery* にアクセスしているときにアプライアンスをリ セットする場合、クォータユーザー名が「\」文字で構成されているときは、別の「\」を追加 してから、アプライアンスをリセットします。たとえば、クォータユーザー名 「vol:W2012-01\administrator@AD1」が見つかった場合、リセットを実行する前に、クォータ ユーザー名を編集(「\」を追加)して「W2012-01\\administrator@AD1」とします。リセット を実行する場合、プレフィックス「vol:」は必要ありません。 (注)

#### **reboot**

ファイル システム キャッシュをディスクにフラッシュし、実行中のすべてのプロセスを停止 して、システムを再起動します。

#### **reportingconfig**

レポーティング システムを設定します。

#### **resetconfig**

出荷時の初期状態に設定を復元します。

#### **revert**

Web オペレーティング システム用の AsyncOS を以前の認定済みビルドに復元します。これは 非常に危険な操作で、すべての設定ログおよびデータベースを破棄します。このコマンドの使 用については[、以前のバージョンの](wsa-userguide-15-0_chapter26.pdf#nameddest=unique_723) AsyncOS for Web への復元を参照してください。

#### **rollbackconfig**

直前に確定した 10 の設定のうち 1 つをロールバックできます。デフォルトでは、ロールバッ ク設定機能が有効になっています。

#### **rollovernow**

ログ ファイルをロール オーバーします。

#### **routeconfig**

トラフィックの宛先 IP アドレスとゲートウェイを設定します。現在設定されているルートを 表示し、エントリを作成、編集、削除、クリアするための操作メニューを提供します。

#### **saveconfig**

現在の設定のコピーをファイルに保存します。必要に応じて、このファイルを使用してデフォ ルトを復元できます。

FIPS モードが有効な場合は、パスフレーズ処理オプション Mask passphrases または Encrypt passphrases を指定します。

#### **setgateway**

マシンのデフォルト ゲートウェイを設定します。

#### **sethostname**

hostname パラメータを設定します。

#### **setntlmsecuritymode**

NTLM 認証レルムのセキュリティ設定を、「ads」または「domain」に変更します。

- domain: AsyncOS は Active Directory ドメインにドメイン セキュリティ信頼アカウントを 結合します。AsyncOS では、Active Directory はこのモードでネストされた Active Directory グループだけを使用する必要があります。
- ads:AsyncOS は、Active Directory のネイティブ メンバーとしてドメインを結合します。

デフォルト設定は ads です。

#### **settime**

システム時刻を設定します。

#### **settz**

現在のタイム ゾーンとタイム ゾーンのバージョンを表示します。ローカル タイム ゾーンを設 定する操作メニューを提供します。

#### **showconfig**

すべての設定値を表示します。

(注) ユーザーのパスフレーズは暗号化されます。

#### **shutdown**

接続を終了してシステムをシャット ダウンします。

#### **smbprotoconfig**

Samba バージョン 4.11.15 の SMB1 プロトコルサポートを有効または無効にします。

Choose the operation you want to perform:

- •有効 (Enable): SMB1 プロトコルを有効にします
- •無効 (Disable): SMB1 プロトコルを無効にします

#### **smtprelay**

内部的に生成された電子メールのSMTPリレーホストを設定します。SMTPリレーホストは、 システムで生成された電子メールやアラートを受け取るために必要です。

#### **smtpconfig**

SNMP クエリーをリッスンして SNMP 要求を受け入れるように、ローカル ホストを設定しま す。

#### **sshconfig**

信頼できるサーバーのホスト名とホスト キー オプションを設定します。

#### **sslconfig**

AsyncOS バージョン 9.0 以前のデフォルトの暗号は、DEFAULT:+kEDH です。

AsyncOS バージョン 9.1 ~ 11.8 のデフォルトの暗号は、次のとおりです。

EECDH:DSS:RSA:!NULL:!eNULL:!EXPORT:!3DES:!RC4:!RC2:!DES:!SEED:!CAMELLIA :!SRP:!IDEA:!ECDHE-ECDSA-AES256-SHA:!ECDHE-RSA-AES256-SHA:!DHE-DSS-AES256-SHA: !AES256-SHA:DHE-RSA-AES128-SHA

この場合、デフォルトの暗号は ECDHE 暗号の選択によって変わる場合があります。

AsyncOS バージョン 12.0 以降のデフォルトの暗号は、次のとおりです。

EECDH:DSS:RSA:!NULL:!eNULL:!aNULL:!EXPORT:!3DES:!SEED:!CAMELLIA :!SRP:!IDEA:!DHE-DSS-AES256-SHA:!AES256-SHA:DHE-RSA-AES128-SHA: TLS\_AES\_256\_GCM\_SHA384

EECDH:DSS:RSA:!NULL:!eNULL:!aNULL:!EXPORT:!3DES:!SEED:!CAMELLIA :!SRP:!IDEA:!DHE-DSS-AES256-SHA:!AES256-SHA:DHE-RSA-AES128-SHA: TLS\_AES\_256\_GCM\_SHA384:TLS\_AES\_128\_GCM\_SHA256: TLS\_CHACHA20\_POLY1305\_SHA256

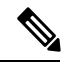

(注)

新しい AsyncOS バージョンにアップグレードする際に、デフォルトの暗号スイートを更新し ます。暗号スイートは自動的に更新されません。以前のバージョンから AsyncOS 12.0 以降に アップグレードする場合は、暗号スイートを次のように更新することを推奨します。

EECDH:DSS:RSA:!NULL:!eNULL:!aNULL:!EXPORT:!3DES:!SEED:!CAMELLIA :!SRP:!IDEA:!DHE-DSS-AES256-SHA:!AES256-SHA:DHE-RSA-AES128-SHA: TLS\_AES\_256\_GCM\_SHA384

EECDH:DSS:RSA:!NULL:!eNULL:!aNULL:!EXPORT:!3DES:!SEED:!CAMELLIA :!SRP:!IDEA:!DHE-DSS-AES256-SHA:!AES256-SHA:DHE-RSA-AES128-SHA: TLS\_AES\_256\_GCM\_SHA384:TLS\_AES\_128\_GCM\_SHA256: TLS\_CHACHA20\_POLY1305\_SHA256

**FALLBACK**:SSL/TLSのフォールバックオプションを有効または無効にします。イネーブルの場 合、リモートサーバーとの通信は、ハンドシェイクの失敗後、最も低く設定されているプロト コルにフォールバックします。

プロトコルバージョンがクライアントとサーバーの間でネゴシエートされると、実装の問題が 原因でハンドシェイクが失敗する可能性があります。このオプションがイネーブルの場合、プ ロキシは現在設定されている TLS/SSL プロトコルの最も低いバージョンを使用して接続を試 みます。

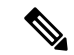

AsyncOS 9.x の新規インストール時、フォールバックはデフォルトでディセーブルに設定され ています。フォールバックオプションがある以前のバージョンからアップグレードする場合、 現在の設定が保持されます。そうでない場合、つまりこのオプションがないバージョンから アップグレードする場合、フォールバックはデフォルトでイネーブルに設定されています。 (注)

**ECDHE**:LDAP での ECDHE 暗号の使用を有効または無効にします。

その後のリリースで追加のECDH暗号がサポートされていますが、追加の暗号とともに提供さ れた特定の名前付き曲線が原因で、セキュア LDAP 認証と HTTPS トラフィック復号化の際中 に、アプライアンスが接続をクローズする場合があります。追加の暗号の指定については、 SSL [の設定](wsa-userguide-15-0_chapter26.pdf#nameddest=unique_531) を参照してください。

これらの問題がある場合は、このオプションを使用して、一方または両方の機能で ECDHE 暗 号の使用をディセーブルにするか、またはイネーブルにします。

#### **ssltool**

アプライアンスの CLI から別の OPENSSL コマンドを実行し、SSL 接続のトラブルシューティ ングを行います。ssltool コマンドには、次のサブコマンドが用意されています。

- **sclient**:これは openssl s\_client コマンドの CLI バージョンです。アプライアンスを使用 せずに直接 SSL/TLS を使用してリモート ホストに接続します。
	- commann : openssl s\_client コマンドを実行します。次の openssl s\_client コマンドがサ ポートされます。

-connect, -servername, -verify, -cipher, -verify return error, -reconnect, -pause, -showcerts, -prexit, -state, -debug, -msg, -tls1, -tls1 1, -tls1 2, -no ssl2, -no\_ssl3, -no\_tls1, -no\_tls1\_1, -no\_tls1\_2, -tlsextdebug, -no\_ticket, -status, -save, -noout

サポートされる openssls\_client コマンドの詳細については、インライン ヘルプを参照 してください。

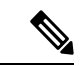

commandの実行後、-saveオプションを使用して出力をファイルに 保存できます。保存されたログファイルにアクセスすることはで きません。これらのログ ファイルは、シスコ サポート チームに よってデバッグに使用されます。 (注)

• HELP:ヘルプ情報を提供します。

• **CLEARLOGS**:ssltool によって生成されたすべてのログを削除します。

#### **status**

システム ステータスを表示します。

#### **supportrequest**

サポート要求の電子メールをCiscoカスタマーサポートに送信します。これには、システム情 報およびプライマリ設定のコピーが含まれます。

(オプション)サービス要求番号を指定すると、システム情報と設定情報の大きなセットが サービス要求に自動的に追加されます。この情報は ZIP で圧縮され、FTP を使用してサービス 要求にアップロードされます。

#### **tail**

ログ ファイルの末尾を表示します。コマンドは、ログ ファイル名をパラメータとして受け入 れます。

例 1

```
example.com> tail
Currently configured logs:
1. "accesslogs" Type: "Access Logs" Retrieval: FTP Poll
2. "amp_logs" Type: "AMP Engine Logs" Retrieval: FTP Poll
…
…
Enter the number of the log you wish to tail.
[]> 9
Press Ctrl-C to stop scrolling, then `q` to quit.
~
~
Thu Dec 14 10:03:07 2017 Info: Begin Logfile
~
~
…
…
"CTRL-C" + "q"例 2
```

```
example.com> tail system_logs
Press Ctrl-C to stop scrolling, then `q` to quit.
\sim~
Thu Dec 14 09:59:10 2017 Info: Begin Logfile
…
…
"CTRL-C" + "q"
```
#### **tcpservices**

開かれている TCP/IP サービスに関する情報を表示します。

#### **techsupport**

Cisco カスタマー サポートがシステムにアクセスしてトラブルシューティングを支援できるよ うに、一時的な接続を提供します。

#### **telnet**

TELNETプロトコルを使用して別のホストと通信します。通常、接続の確認に使用されます。

#### **testauthconfig**

特定の認証レルムで定義された認証サーバーに対して、そのレルムの認証設定をテストしま す。

#### **testauthconfig [-d level] [realm name]**

オプションを指定せずにコマンドを実行すると、設定されている認証レルムのリストが表示さ れるので、そのリストから選択できます。

デバッグ フラグ(- d)によってデバッグ情報のレベルが制御されます。指定できるレベルの 範囲は 0~10 です。指定しない場合は、レベル 0 が使用されます。レベル 0 の場合は、コマン ドによって成功または失敗が返されます。テスト設定が失敗すると、失敗の原因が一覧表示さ れます。

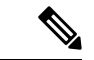

(注)

レベル0を使用することを推奨します。トラブルシューティングのためにさらに詳細な情報が 必要な場合にのみ、別のデバッグ レベルを使用してください。

#### **tuiconfig tuistatus**

これらの2つのコマンドについては、CLI[を使用した透過的ユーザー識別の詳細設定](wsa-userguide-15-0_chapter6.pdf#nameddest=unique_212)で説明し ています。

#### **traceroute**

ゲートウェイを通過し、宛先ホストまでのパスをたどって、IP パケットをトレースします。

#### **trailblazerconfig**

trailblazerconfig コマンドを使用すると、新しい Web インターフェイスで HTTP と HTTPS のポートを介して受信接続と送信接続をルーティングできます。

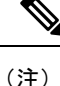

デフォルトで、trailblazerconfig のCLI コマンドはアプライアンスで有効になっています。 help trailblazerconfig コマンドを入力すると、インライン ヘルプを参照できます。

#### 構文は次のようになります。

```
trailblazerconfig enable <https port> <http port>
```
trailblazerconfig disable

trailblazerconfig status

ここで、

'enable' は、デフォルトのポート(HTTPS: 4431 または HTTP: 801)で trailblazer を実行しま す。

'disable' は trailblazer を終了します

'status' は trailblazer のステータスをチェックします。

- 
- アプライアンスでtrailblazerconfigコマンドを有効にしている場合、リクエストURLにはホ スト名に付加された HTTP/HTTPS ポート番号が含まれます。 (注)

ブラウザの操作をシームレスにするために、以下のいずれかのステップを試行できます。

- Web インターフェイスで使用される証明書を承認し、新しいブラウザウィンドウで https://hostname:<https api port>(例:https://some.example.com:6443)の URL 構文を 使用して証明書を承認します。ここで、<https\_api\_port>は [ネットワーク (Network) ] > [IPインターフェイス(IP Interfaces)] で設定されている AsyncOS API HTTPS ポートで す。また、API ポート (HTTP/HTTPS) がファイアウォールで開かれていることを確認し ます。
- デフォルトで、trailblazerconfig のCLI コマンドはアプライアンスで有効になっていま す。HTTP または HTTPS ポートがファイアウォールで開かれていることを確認します。 また、アプライアンスにアクセスするために指定したホスト名を DNS サーバーが解決で きることを確認します。

trailblazerconfig の CLI コマンドが無効になっている場合、CLI を使用して **trailblazerconfig** > **enable**コマンドを実行することにより、以下の問題を回避できます。

- 特定のブラウザで API ポートの複数の証明書を追加する必要がある。
- スパム隔離、セーフリスト、またはブロックリストのページを更新するときに、レガ シー Web インターフェイスにリダイレクトされる。
- Secure Endpoint レポートページのメトリックバーにデータが含まれない。

#### **updateconfig**

アップデートおよびアップグレードを設定します。

#### **updatenow**

すべてのコンポーネントを更新します。

#### **upgrade**

AsyncOS ソフトウェア アップグレードをインストールします。

downloadinstall:アップグレードパッケージをダウンロードし、即時にインストールします。

download:アップグレードパッケージをダウンロードし、後でインストールできるように保存 します。

いずれかのコマンドを入力すると、この SecureWebApplianceに適用可能なアップグレードパッ ケージのリストが表示されます。使用するパッケージのエントリ番号を入力してそのパッケー ジを選択し、Enter キーを押します。ダウンロードがバックグラウンドで開始されます。ダウ ンロード中に、サブコマンド downloadstatus と canceldownload を使用できます。

最初に downloadinstall を入力した場合、ダウンロードが完了するとインストールが即時に開 始されます。download を入力した場合は、ダウンロード完了時に 2 つのコマンド(install と delete)が使用可能になります。install と入力すると、以前にダウンロードしたパッケージ のインストールが開始します。delete と入力すると、以前にダウンロードしたパッケージが Secure Web Applianceから削除されます。

#### **userconfig**

システム管理者を設定します。

#### **version**

一般的なシステム情報、インストールされているシステムソフトウェアのバージョン、および ルールの定義を表示します。

#### **wccpstat**

all:すべての WCCP (Web Cache Communication Protocol) サービス グループの詳細を表示し ます。

servicegroup: 特定の WCCP サービス グループの詳細を表示します。

#### **webcache**

プロキシキャッシュの内容を確認または変更したり、アプライアンスにキャッシュされないド メインとURLを設定します。管理者は特定のURLをプロキシキャッシュから削除したり、プ ロキシ キャッシュに保存しないドメインや URL を指定できます。

#### **who**

CLI および Web インターフェイス セッションの両方について、システムにログインしている ユーザーを表示します。

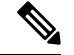

(注) 各ユーザーは、最大 10 の同時セッションを持つことができます。

#### **whoami**

ユーザー情報を表示します。

翻訳について

このドキュメントは、米国シスコ発行ドキュメントの参考和訳です。リンク情報につきましては 、日本語版掲載時点で、英語版にアップデートがあり、リンク先のページが移動/変更されている 場合がありますことをご了承ください。あくまでも参考和訳となりますので、正式な内容につい ては米国サイトのドキュメントを参照ください。